# **MyCNC Pulse Width Setup**

- In myCNC software, navigate to **Settings**
- Open the **Hardware** tab
- Open the **Common Hardware Settings** tab. The following GUI will be presented:

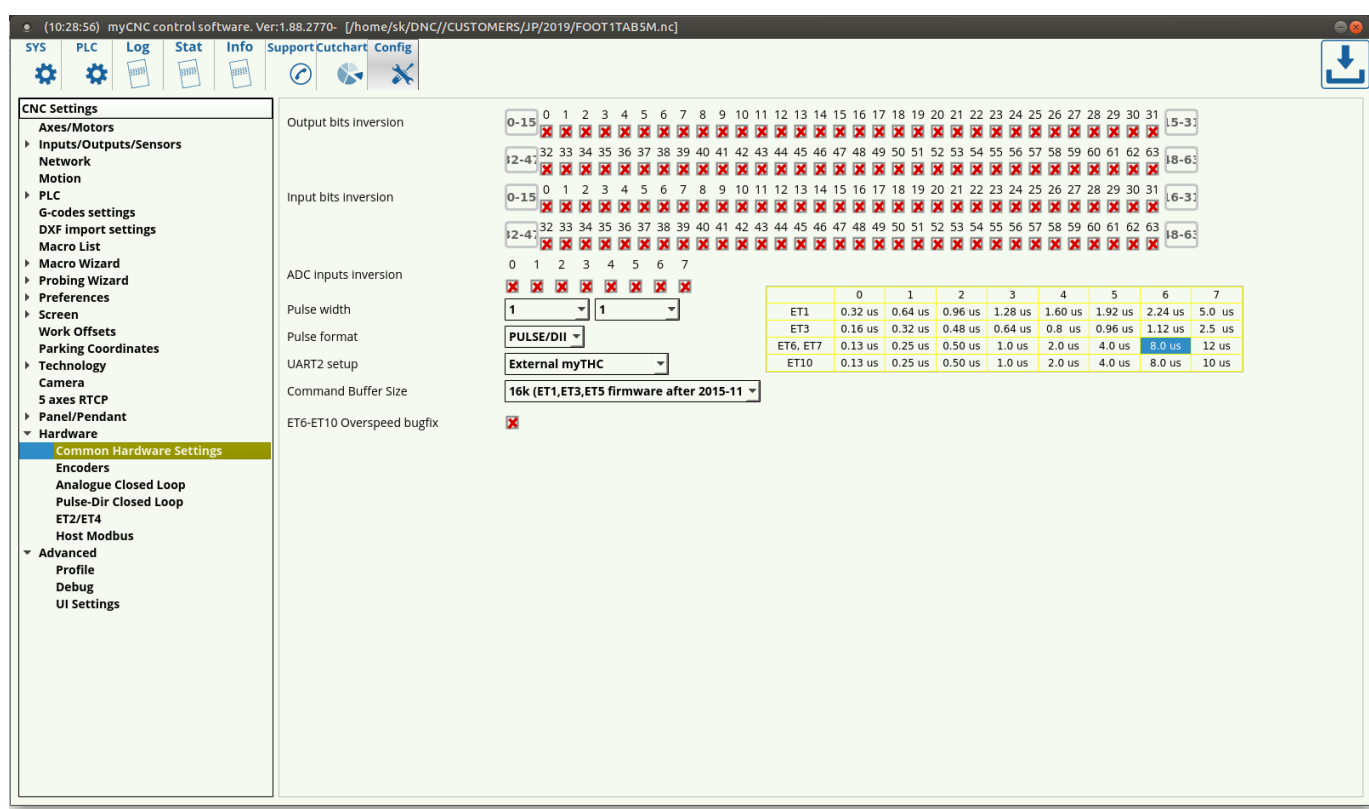

Select the appropriate **Pulse Width**

### **Selecting the Appropriate Pulse Width for your motor**

A common procedure required for proper motor operation is selecting the appropriate pulse width for the signal going from the controller to the step/servo motor on the CNC machine. The pulse impulses sent from the controller to the motor have a certain width (as seen below), that cannot be too large due to the signal overlap that would occur otherwise because of each individual signal interfering with the next one. However, as seen in the following instructions from Panasonic's MINAS A5-series AC Servo Motor & Driver, the pulses also have to have a minimum width for the machine to register the signal, for example, 0.25 μs for t1 of the 4 Mpps input and 2.5 μs for t1 of the 500 kpps input:

# 1. Outline of mode

## **Position Control Mode**

#### **Outline**

Connection

You can perform position control based on the positional command (pulse train) from the host controller.

This section describes the fundamental setup to be used for the position control.

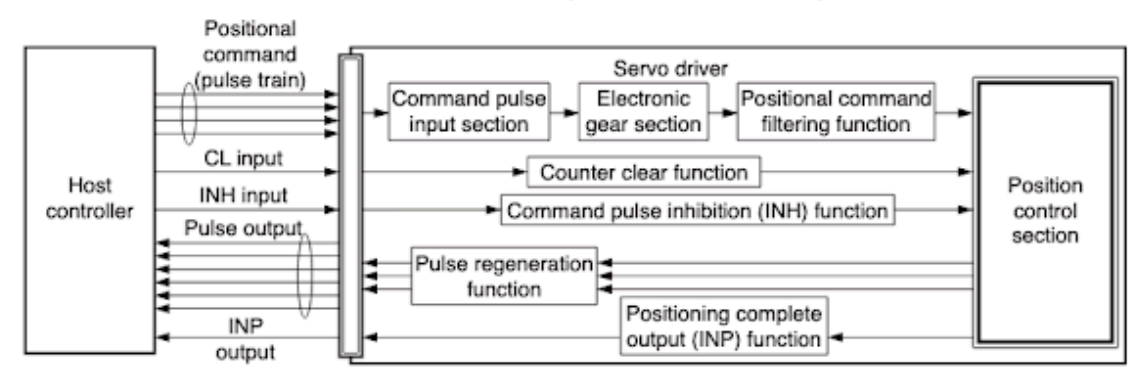

#### **Function**

#### (1) Process of command pulse input

The positional commands of the following 3 types (pulse train) are available.

- . 2-phase pulse
- · Positive direction pulse/negative direction pulse
- · Pulse train + sign

Set the pulse configuration and pulse counting method based on the specification and configuration of installation of the host controller.

The input terminals can accommodate the following 2 systems.

- · Input 1 "PULSH1, PULSH2, SIGNH1, SIGNH2" line receiver input (4 Mpps)
- · Input 2 "PULS1, PULS2, SIGN1, SIGN2" photocoupler input (500 kpps)

#### **Caution**

For line driver output, "Input 2" can also be used without changing the allowable input frequency.

#### · Relevant parameters

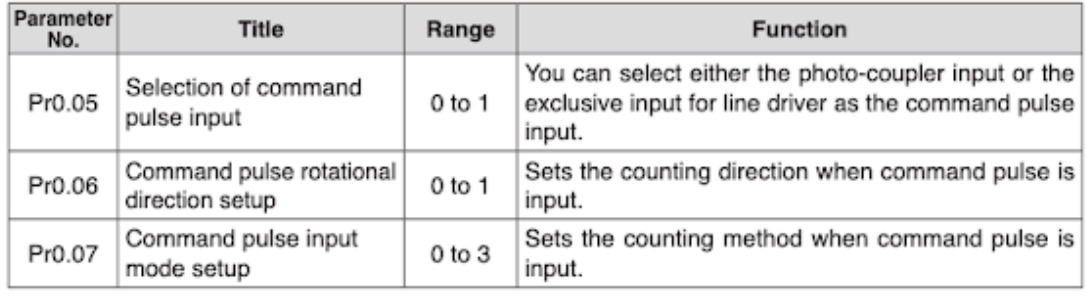

#### Note -

For details of these parameters, refer to P.4-6 and 7 "Details of parameter".

#### 4. Inputs and outputs on connector X4

Input Signal and Pin No.

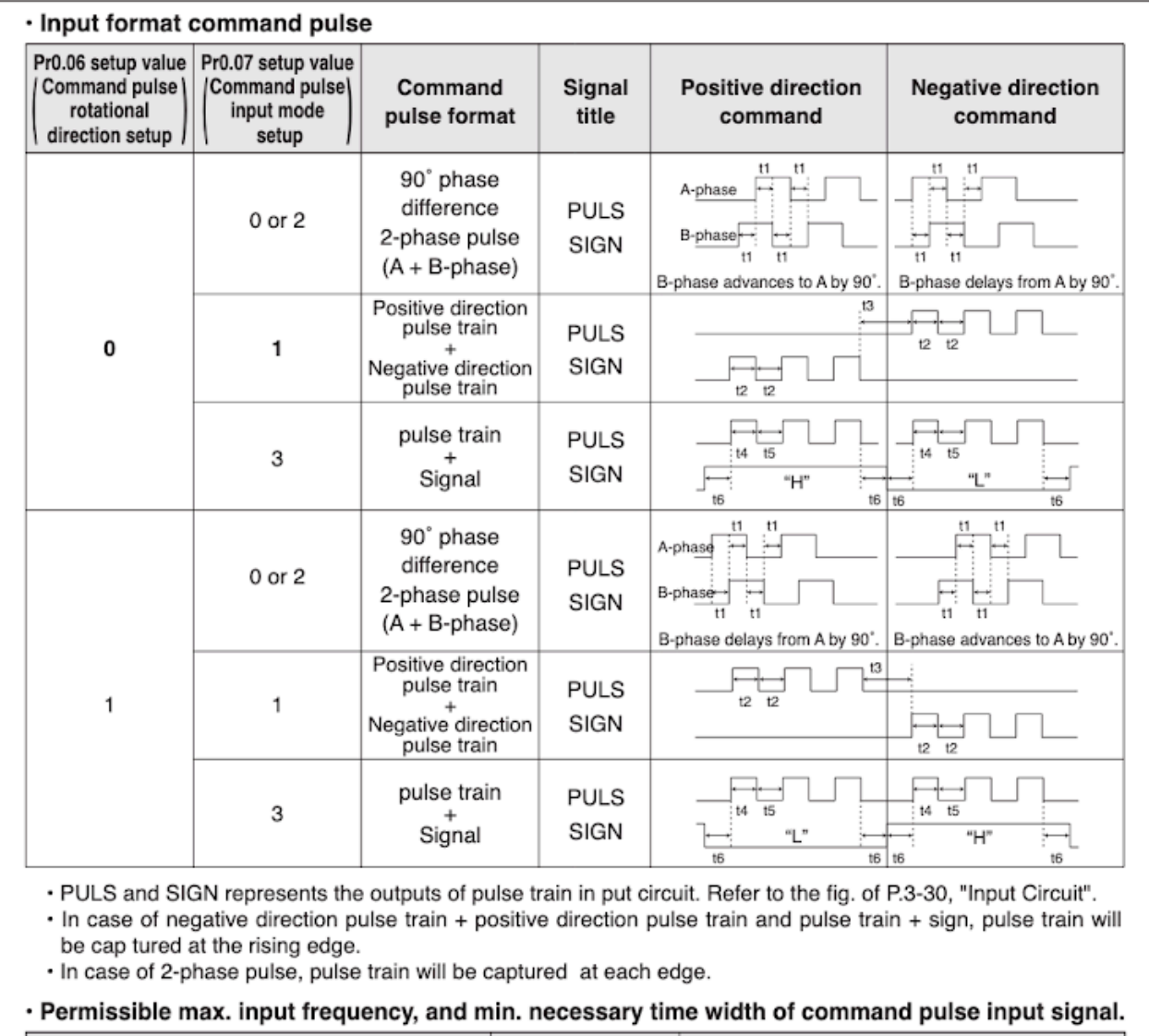

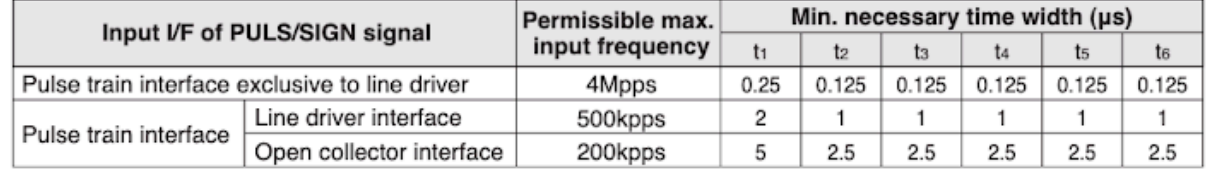

As another example, the Yaskawa's E-7-Series AC Servo Drive also imposes a similar constraint on the minimum widths:

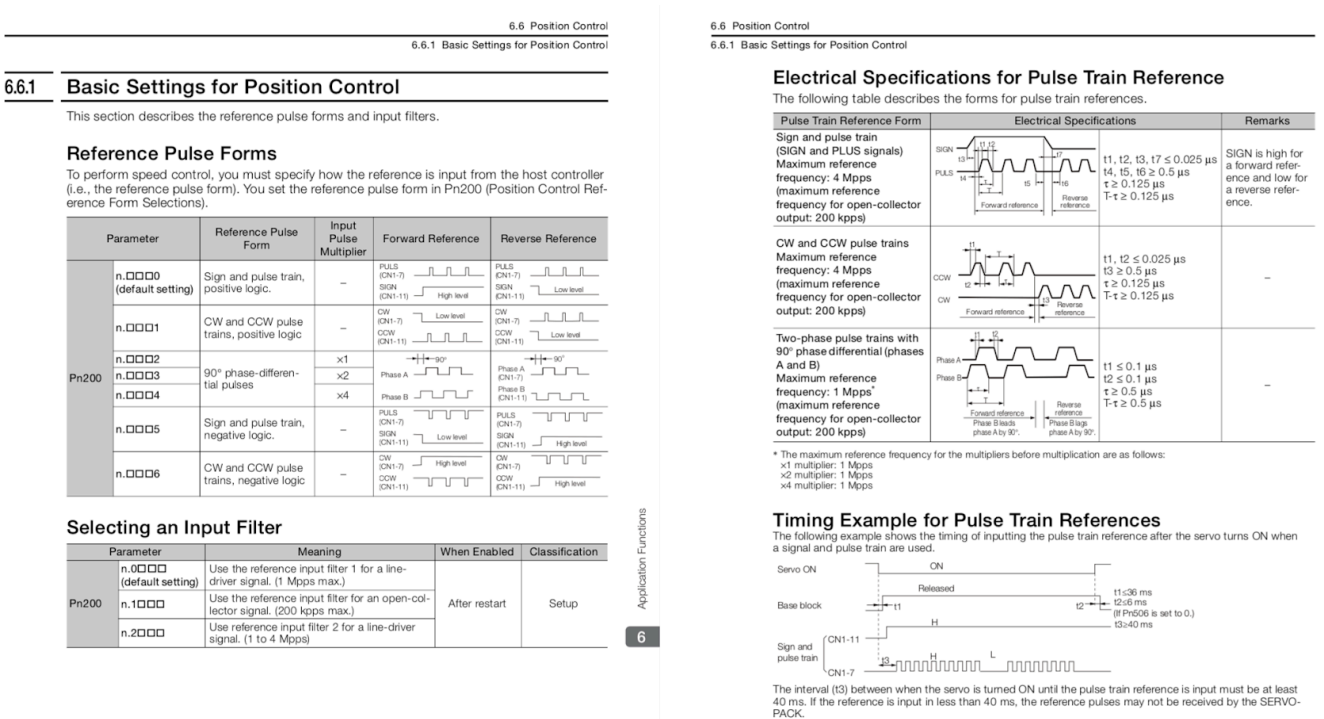

As such, the pulses have to have both a minimum width, such that the motor (or the particular setting of that motor, as with the Panasonic MINAS A5-series) is able to register pulses that are sent to it, and a maximum width, such that the pulses do not overlap.

#### **In order to select such an appropriate pulse width:**

- Choose the speed at which your machine will move in **[meters / minute]**
- Convert the **[meters / minute]** speed with which the machine moves to the number of **[revolutions / second]** of the screw/belt/etc based on the **[meters / revolution]** value of the screw/belt on your machine
	- For example, if the desired **[meters / minute]** speed is equal to 5 meters/minute, and the **[meters / revolution]** value of the screw/belt is 5 millimeters/revolution, the **[revolutions / second]** value will be 16 revolutions/second
- Locate the minimum **[seconds / step]** value of your step/servo motor (the minimum time it takes the motor to process each individual impulse)
- Using the **[revolutions / second]** value and the minimum allowed **[seconds / step]** value of the motor, calculate how many **[steps / revolution]** the stepper driver will have to make.
	- $\circ$  For example, if the minimum allowable pulse width on the motor is 8  $\mu$ s/step, and the machine will produce 16 revolutions/second, then the maximum value for the **[steps / revolution]** will be around 7800.
- As discussed earlier, the value selected on the stepper motor must be equal or smaller than the number of **[steps / revolution]** obtained from the previous step for the motor to register the signal and function properly.
	- For example, if the **[steps / revolution]** value has been calculated to be 7800 steps/revolution, then if the stepper driver allows for 3200, 6400, and 12800 steps/revolution, 6400 steps/revolution will be selected.
- Using the **[revolutions / second]** value and the updated stepper driver **[steps / revolution]** value, calculate the actual **[seconds / step]** value of the motor. This actual **[seconds / step]**

value will always be equal or higher than the minimum allowable **[seconds / step]** value of the motor due to selecting a lower **[steps / revolution]** value in the previous steps.

- For example, if the **[revolutions / second]** value was equal to 16 revolutions/second and the stepper driver **[steps / revolution]** value was equal to 6400 steps/revolution, the actual **[seconds / step]** value of the motor will be equal to 9.8 μs/step.
- The value for the **Pulse Width** in myCNC software must be equal or higher than the actual **[seconds / step]** value of the motor.
	- For example, if the **[seconds / step]** value was equal to 9.8 μs/step, and an ET6 or an ET7 board was used, 12 μs would be selected from the chart in the **Common Hardware Settings** tab as it is the closest value that's higher than 9.8 μs.

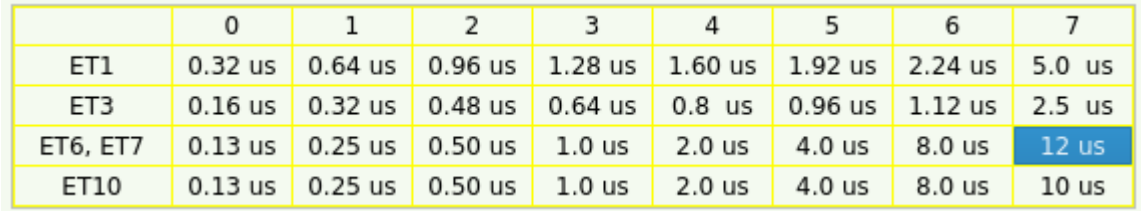

- The 12 μs corresponds to Setting 7 in the chart, thus the **Pulse width** value should be set to 7.
	- NOTE: The first value in the **Pulse Width** line refers to the first four axes of the controller (for example, the horizontal X and Y axes), while the second value refers to the other two axes of the controller (for example, the vertical Z axis). These values are set to be different if the controller used on the vertical axis is separate from that used on the horizontal, and are left the same if only one controller is used.

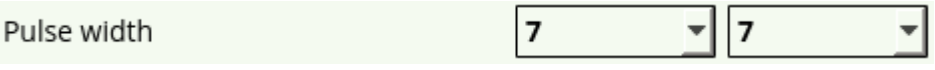

• The pulse width setup is now complete.

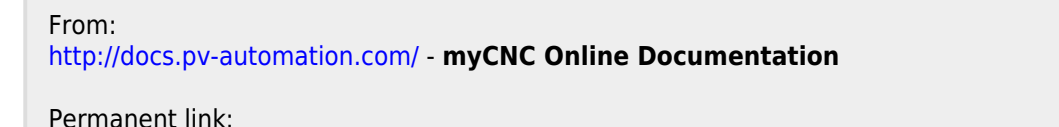

**[http://docs.pv-automation.com/mycnc/mycnc\\_pulse\\_width\\_setup?rev=1555522287](http://docs.pv-automation.com/mycnc/mycnc_pulse_width_setup?rev=1555522287)**

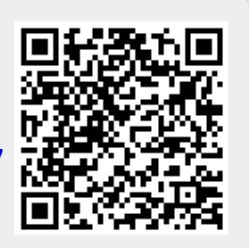

Last update: **2019/04/17 13:31**